### What is Linux?

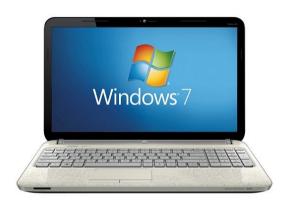

- Most common household computer
- 90% of all internet traffic comes from Windows based machines\*
- Especially popular in the gaming community

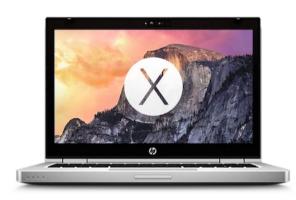

- 9% of all internet traffic comes from OSX based machines
- Especially popular in the photo, video, and music editing communities

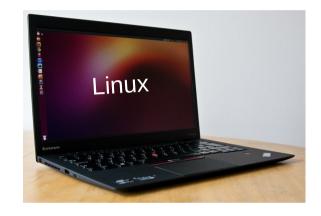

- Open source operating system
- 1% of all internet traffic comes from Linux based machines
- Widely used in academia, supercomputers, and web servers

## Linux Desktop

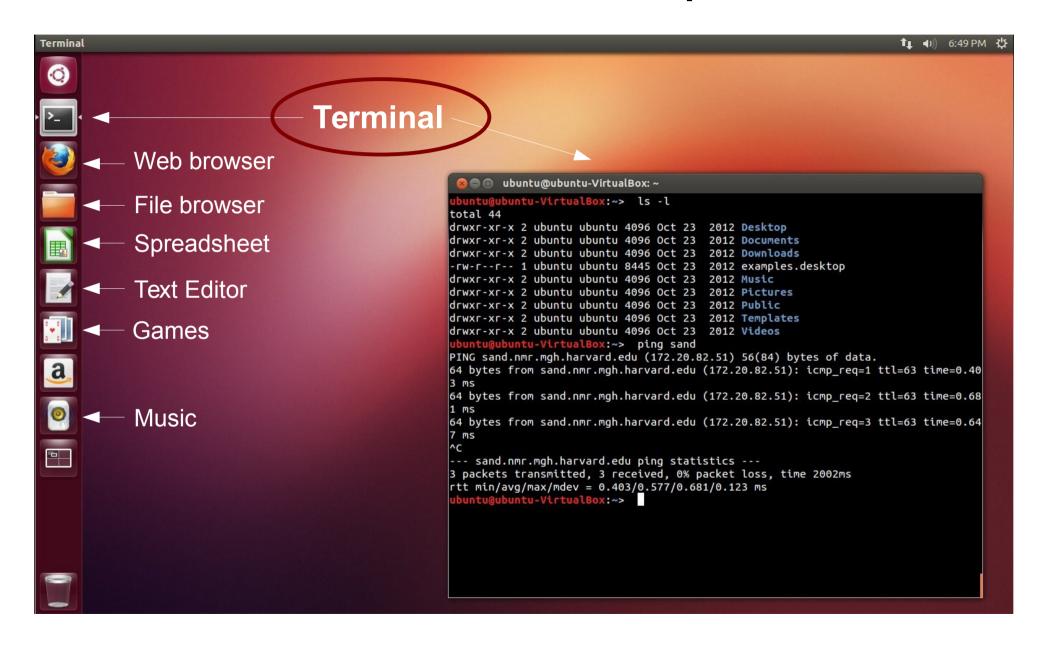

## Terminal does not mean "hacking"

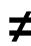

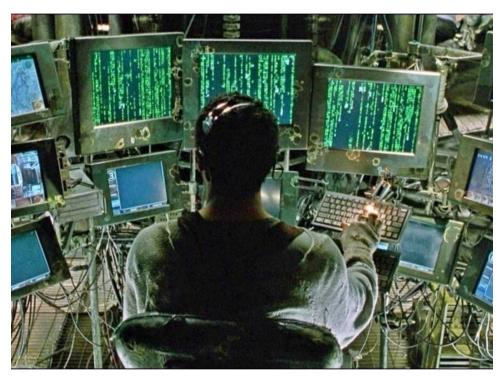

Tank: The "operator" of the Nebuchadnezzar, a "natural" human born outside of the Matrix

Terminal gives you access to your computer via typing commands rather than using the mouse and clicking

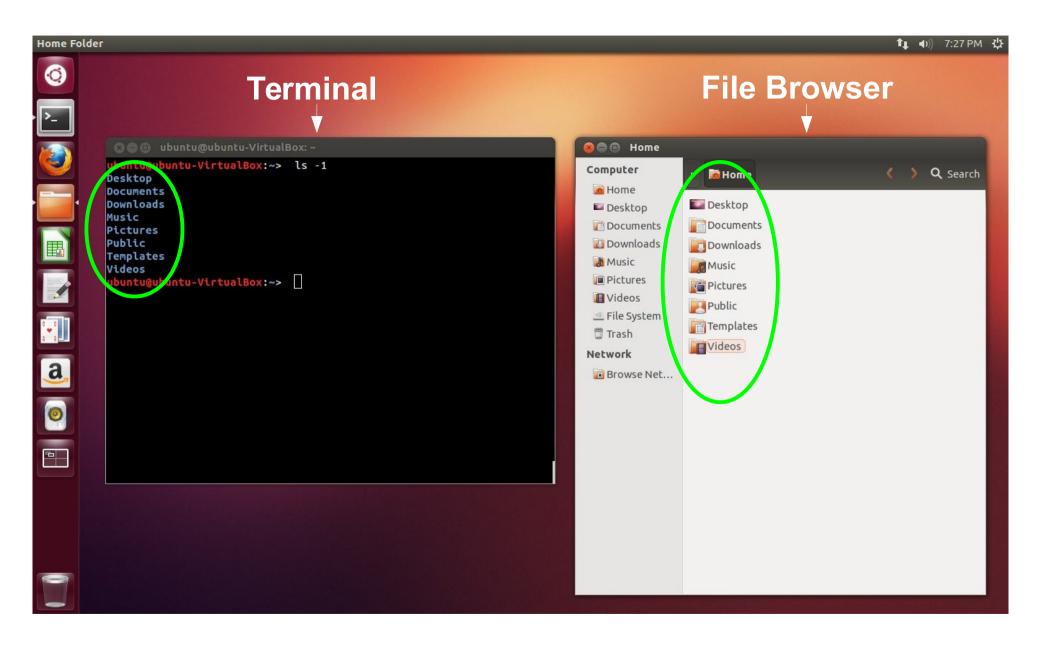

#### Demonstration of commands

**Task:** Navigate to the freesurfer directory, list its content, then create a new directory called Practice and create a simple text file called Notes.txt.

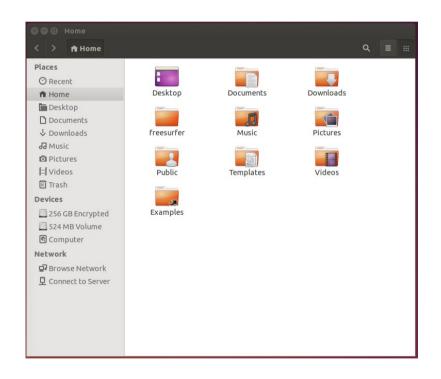

```
🔊 🖃 🗊 nmrclass1@nmrclass26: ~
  rclass1@nmrclass26:~> ls -l
total 48
drwxr-xr-x 2 nmrclass1 nmrclass1 4096 Apr 3 19:39 Desktop
drwxr-xr-x 2 nmrclass1 nmrclass1 4096 Apr 3 19:39 Documents
drwxr-xr-x 2 nmrclass1 nmrclass1 4096 Apr 3 19:39 Downloads
-rw-r--r-- 1 nmrclass1 nmrclass1 8980 Apr 3 19:37 examples.desktop
drwxr-xr-x 6 nmrclass1 nmrclass1 4096 Apr 3 19:41 freesurfer
drwxr-xr-x 2 nmrclass1 nmrclass1 4096 Apr 3 19:39 Music
drwxr-xr-x 2 nmrclass1 nmrclass1 4096 Apr 3 19:45 Pictures
drwxr-xr-x 2 nmrclass1 nmrclass1 4096 Apr 3 19:39 Public
drwxr-xr-x 2 nmrclass1 nmrclass1 4096 Apr 3 19:39 Templates
drwxr-xr-x 2 nmrclass1 nmrclass1 4096 Apr 3 19:39 Videos
          nmrclass26:~> pwd
/home/nmrclass1
 mrclass1@nmrclass26:~>
```

## Demo

# Using Freesurfer

- Up to this point, we have not done anything freesurfer related
- Once Freesurfer is installed, many more commands become available to you
- With Freesurfer, certain variables must be set in order to use it correctly

FREESURER\_HOME SUBJECTS\_DIR

Tells operating system where freesurfer is installed Tells Freesurfer where your subject data is

**Exercise:** Use Freesurfer to display header information of an mri image file, then convert it to nifti format, then display the resulting image in the freeview application.

### Exercise

Use Freesurfer to display header information of an mri image file, and convert it to nifti:

```
$> export FREESURFER_HOME=/home/nmrclass/freesurfer
$> source $FREESURFER_HOME/SetUpFreeSurfer.sh
$> export SUBJECTS_DIR=$FREESURFER_HOME/subjects
$> cd $SUBJECTS_DIR
$> mri_info sample-001.mgz
...
$> mri_convert sample-001.mgz sample-001.nii
...
$> freeview sample-001.nii
```

```
/usr/local/bin/bash
                                    /usr/local/bin/bash 84x59
zkaufman@sand:~> export FREESURFER HOME=/usr/local/freesurfer/dev
zkaufman@sand:~> source $FREESURFER HOME/SetUpFreeSurfer.sh
 ------ freesurfer-Linux-centos6_x86_64-dev-20160322 ------
Setting up environment for FreeSurfer/FS-FAST (and FSL)
FREESURFER HOME /usr/local/freesurfer/dev
                  /usr/local/freesurfer/dev/fsfast
FSFAST HOME
FSF OUTPUT FORMAT nii.gz
SUBJECTS DIR
                  /homes/1/zkaufman/sp1/subjects
MNI DIR
                  /usr/local/freesurfer/dev/mni
 SLDIR
                  /usr/pubsw/packages/fsl/current
zkaufman@sand:~> export SUBJECTS DIR=~/sp1/subjects
zkaufman@sand:~> cd $SUBJECTS DIR
zkaufman@sand:~/spl/subjects> mri info sample-001.mgz
Volume information for sample-001.mgz
  type: MGH
dimensions: 256 x 256 x 128
voxel sizes: 1.000000, 1.000000, 1.328125
          type: SHORT (4)
           fov: 256.000
          dof: 0
        xstart: -128.0, xend: 128.0
        ystart: -128.0, yend: 128.0
        zstart: -85.0, zend: 85.0
            TR: 7.25 msec, TE: 3.22 msec, TI: 600.00 msec, flip angle: 7.00 degrees
       nframes: 1
       PhEncDir: UNKNOWN
       FieldStrength: 0.000000
 as xform present
    xform info: x_r = -0.0000, y_r = -0.0000, z_r = -1.0000, c_r = -1.0000
              : x_a = -1.0000, y_a = 0.0000, z_a = 0.0000, c_a =
                                                                           44.3249
              : x s = -0.0000, y s = -1.0000, z s = 0.0000, c s =
talairach xfm :
Orientation : PIL
Primary Slice Direction: sagittal
voxel to ras transform:
               -0.0000 -0.0000 -1.3281
                                             90.3607
               -1.0000
                        0.0000
                                  0.0000
                                            172.3249
               -0.0000 -1.0000
                                  0.0000
                                            121.8356
                        0.0000
                0.0000
                                              1.0000
voxel-to-ras determinant -1.32812
ras to voxel transform:
               -0.0000
                        -1.0000
                                  -0.0000
               -0.0000
                        -0.0000
                                  -1.0000
                                            121.8356
               -0.7529
                        -0.0000
                                  -0.0000
                                             68.0363
               -0.0000 -0.0000
                                 -0.0000
                                              1.0000
zkaufman@sand:~/sp1/subjects> mri convert sample-001.mgz sample-001.nii
mri convert.bin sample-001.mgz sample-001.nii
$Id: mri_convert.c,v 1.226 2016/02/26 16:15:24 mreuter Exp $
reading from sample-001.mgz..
TR=7.25, TE=3.22, TI=600.00, flip angle=7.00
i ras = (-0, -1, -0)
 ras = (-0, 0, -1)
 ras = (-1, 0, 0)
writing to sample-001.nii...
zkaufman@sand:~/spl/subjects>
```

## Demo

## More Help

\$> mri\_info --help

USAGE: mri\_info fname1 <fname2> <options>

\$> man pwd

NAME

pwd - print name of current/working directory

#### **UNIX Tutorial For Beginners:**

http://www.ee.surrey.ac.uk/Teaching/Unix/

#### **Linux in a Nutshell:**

http://docstore.mik.ua/orelly/linux/lnut/ch01\_01.htm

#### **UNIX Cheat Sheet:**

http://tux.cs.unlv.edu/refs/linux commands.html

#### **Command Line Tutorial:**

http://surfer.nmr.mgh.harvard.edu/fswiki/FsTutorial/CommandLineNavigation